## Student Self-Service Dashboard

Registering for Classes

Log into the **Self-Service Dashboard**: [https://studentssb-prod.ec.ucmerced.edu/StudentSelfService.](https://studentssb-prod.ec.ucmerced.edu/StudentSelfService)

Click on **Registration**

## My Student Record

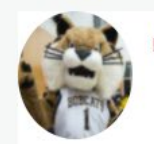

Hello Rufus Student,

Welcome to UC Merced Student Self-Service. Need help with any of these services? Contact us here

**Student Records** Registration **Student Profile View Grades Graduation Application View Graduation Application Enrollment Verification** My Degree Path **View Unofficial Transcript Order Official Transcript** Personal Information **Voter Registration Information** 

**Student Accounts** Fee Payment Due Dates **MyBill** Tax Notification (1098-T) **Financial Aid** Award Offer Requirements **Award Terms & Conditions Title IV Authorizations** Release of Information to Parents **Academic Activity Satisfactory Academic Progress** 

Under **Registration** you will see different options.

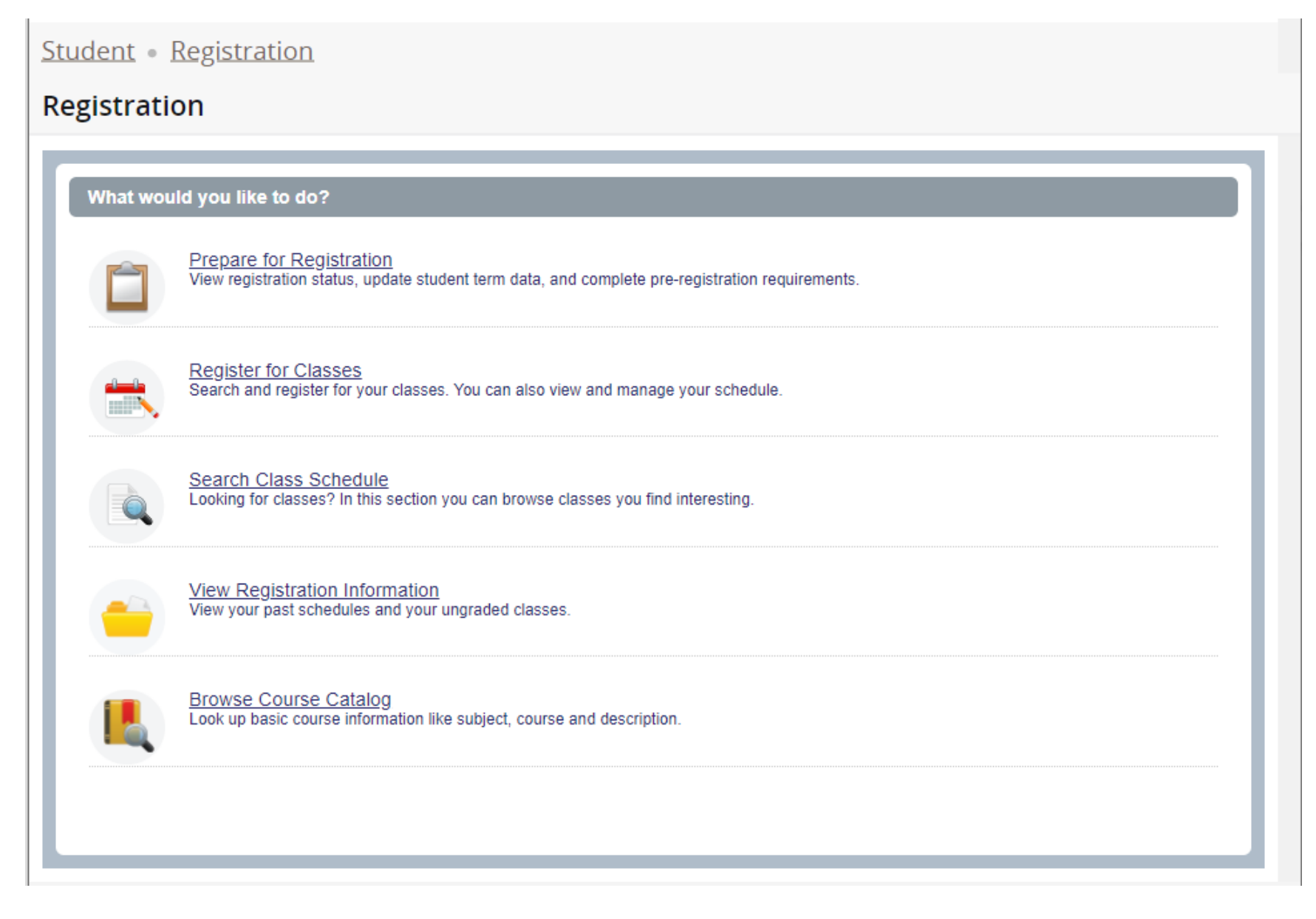

**Prepare for Registration** provides registration information for the term. You can view holds, time-tickets, permit overrides, and much more.

## **Prepare for Registration Registration Status Primary Curriculum Registration Status** Level: Undergraduate College: College 1 Term: Spring Semester 2022 Degree: Bachelor of Arts Your Student Status permits registration. Program: BA Psychology Campus: Main Your academic status permits registration. Catalog Term: Fall Semester 2019 You have holds which prevent registration. **Admit Term: Fall Semester 2004** Major: Psychology Department: Social Sci, Humanities & **SBS Non-AR Hold** Reason: SFR - Not Accepted Arts From Date: 10/26/2021 To Date: 12/31/2099 Processes Affected: Registration, Accounts Receivable Time tickets allow registration at this time. Please register within these times: 10/25/2021 07:00 AM - 02/07/2022 11:59 PM **Permit Override** You have received a Permit Override for CRN Not Applicable, MATH005 (Preparatory Calculus), type: Time **Conflict Override Earned Hours** The You have Earned Hours for Level: Graduate, Institution Hours: 13, Transfer Hours: 0 To You have Earned Hours for Level: Undergraduate, Institution Hours: 38, Transfer Hours: 123.3

**Register for Classes** is the place you will register when your time-ticket permits. Search for the classes you want to add, and then select the Add button to move them to your "shopping cart". Once you are ready, **Submit.**

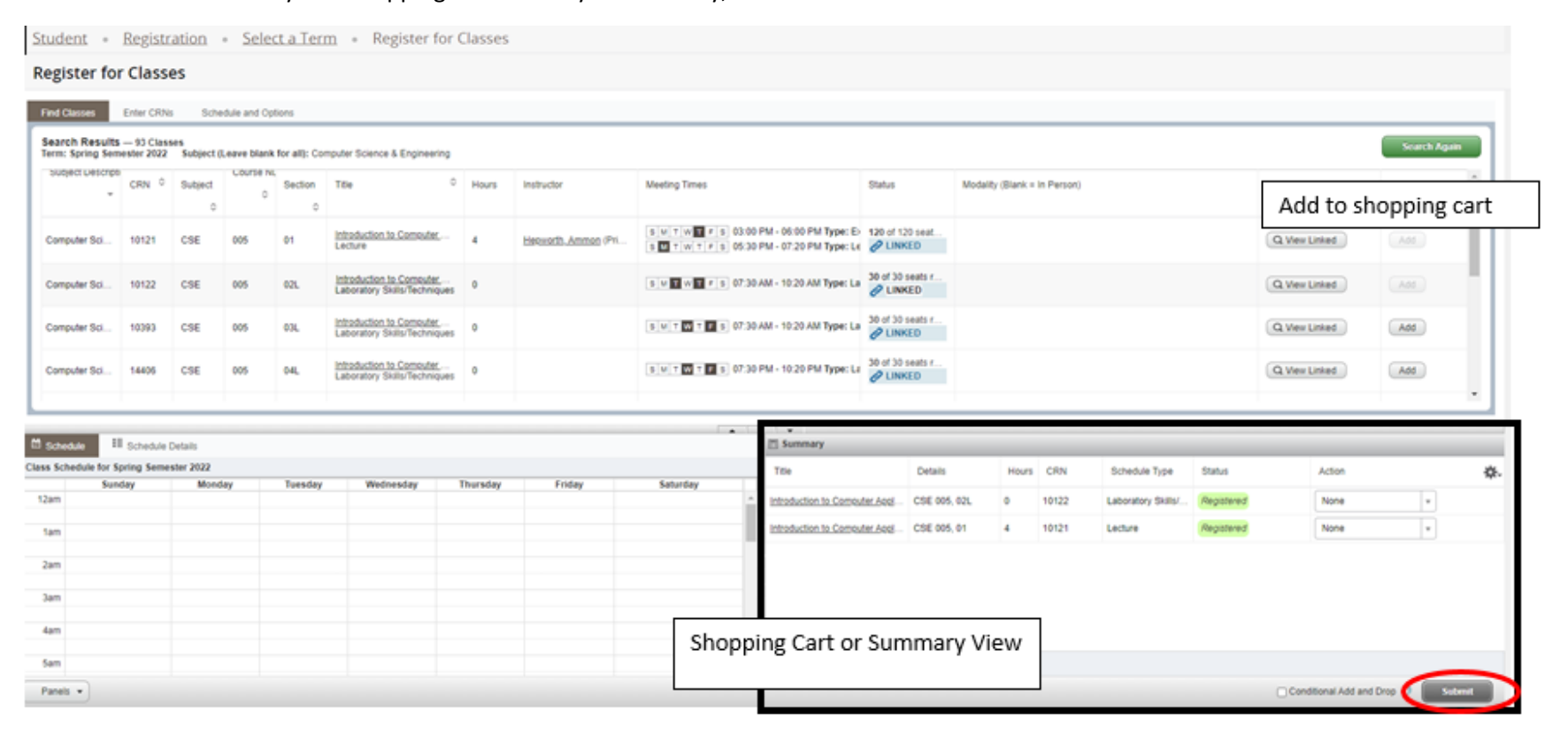

**Conditional Add and Drop Functionality**: checkbox can be checked when you want to drop a course from your schedule on the 'condition' that you are able to add a new course to your schedule without error.

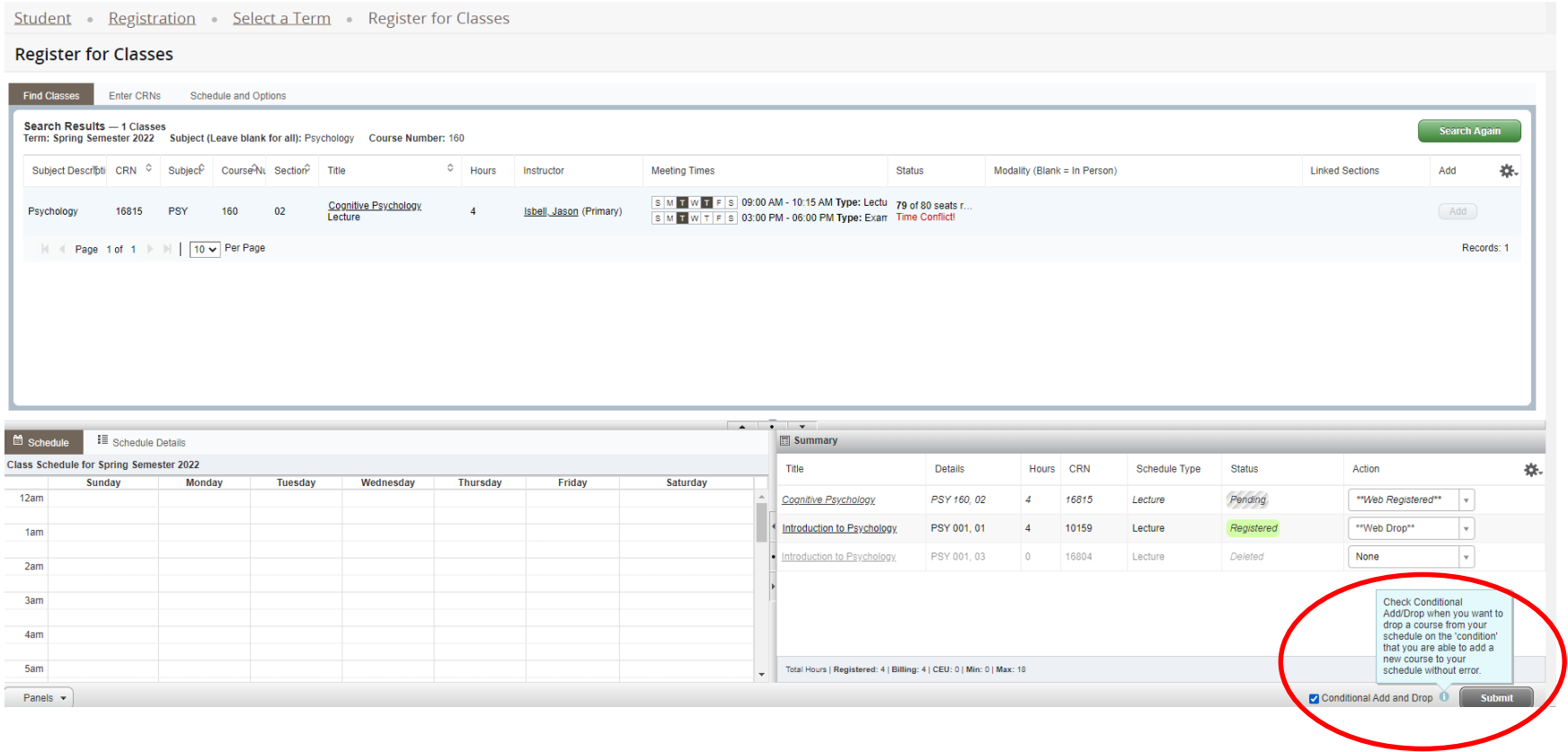

If an error occurs during the processing of the **Conditional Add and Drop**, you will see and error message stating that the system was 'Unable to make requested changes so your schedule was not changed'. You will also be notified of what prevented you from adding into the course you requested.

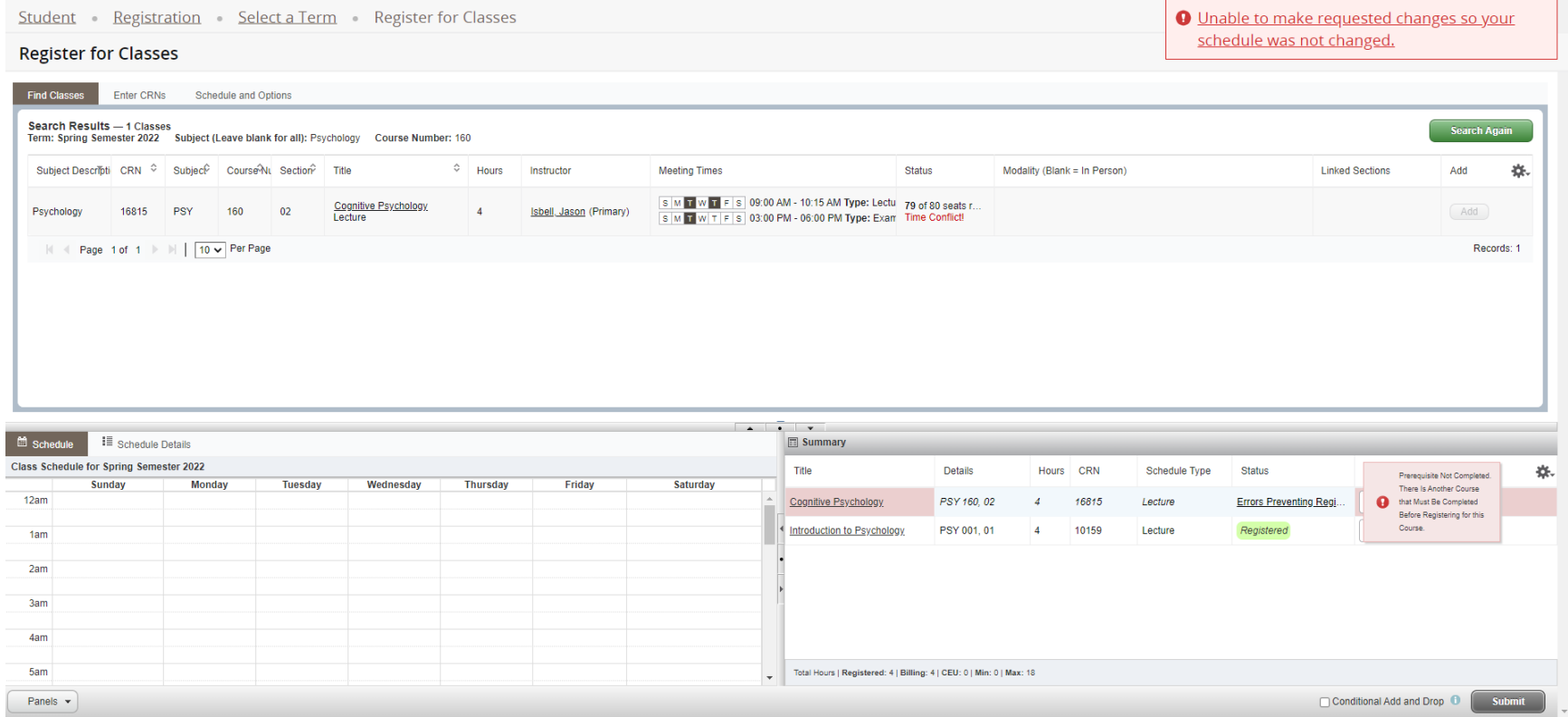